1.) There are coin machines located next to the Self Service stations. These accept nickels, dimes, quarters and \$1 bills.

 2.) On the Self Service station, choose "Manage Your AAM Account."

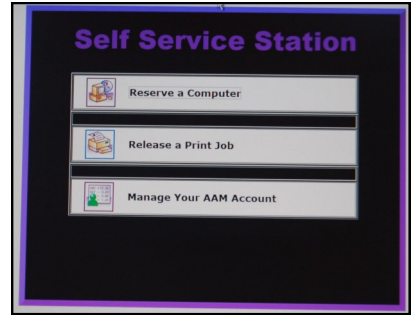

 3.) Login to your account using the scanner (or the keyboard) for your Library card number and the keyboard for your PIN.

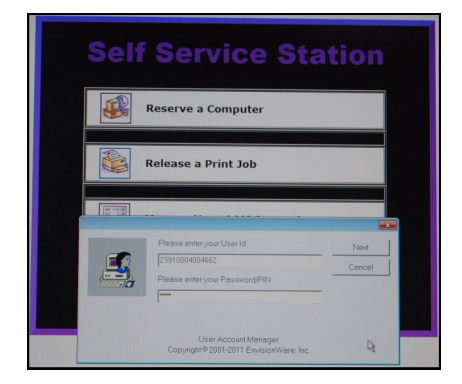

## 4.) Choose "Make a Deposit."

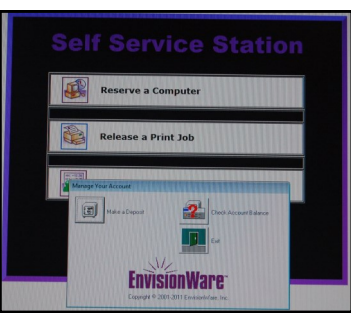

5.) Put money in the coin machine, then click "OK."

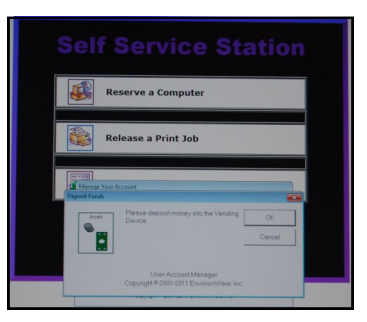

 6.) This screen shows the amount of money currently in your account, the maximum that you can put on your account, and the amount you are trying to add to your account. Make sure that the money that has been deposited in the coin machine has registered on the screen, then click "Make Deposit."

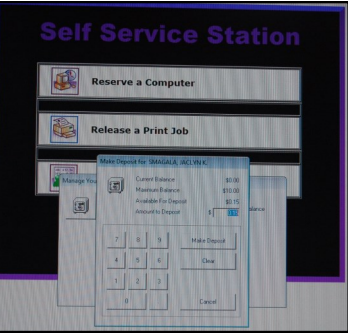

 7.) The screen will update to reflect the money deposited in the Current Deposit Balance. Click "OK."

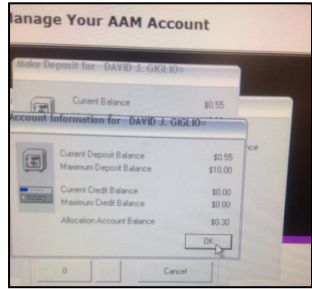

*Questions?*

Please ask staff for assistance.

The Library can be reached by telephone:

736-7030

www.doverpubliclibrary.org

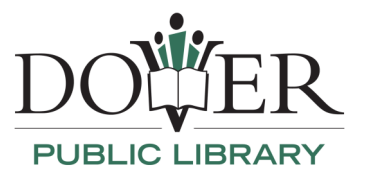

35 Loockerman Plaza

Dover, DE 19901

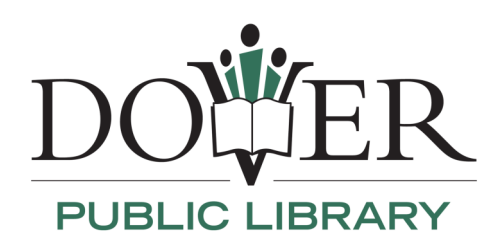

## *Are you a frequent printer? Are you tired of looking for change to pay for your print jobs?*

Library customers may now pre-pay for computer printing services by creating a pre-paid deposit account.

## Options:

1.) Visit the Check Out desk with your library card, PIN number, cash, check or credit card (amounts \$10 or higher) to establish a deposit account.

or

2.) Self-service printer stations are located in the Children's, the Adult Services Departments or the Teen Loft. Cash only may be used at these stations. Please turn the page for instructions.